## 補足資料

## スニッフィー(ソフトウェアを用いた仮想動物)による比較心理学実習

ここでは、 Operant Association と Cumulative Record の2つの窓についての解説を中心に、コラム本文で扱 わなかった事柄を補足したい(解説の都合上,本文と重複する箇所がある)。

コラム本文でも簡単に述べたように,動画画面の右横にある Operant Association は,スニッフィーが学習 した連合(刺激間の連合や刺激--反応間の連合)の仮想データを表したものである。訓練開始時点では, スニッフィーはまだマガジン音と餌の連合(結びつき)を学習していない。もちろん、レバー押しとマガジ ン音の連合も学習されていない。そのためこの窓の棒グラフの 2 つの値はまだゼロである。

実験箱の下にある Cumulative Record は、レバー押しのその時間までの合計反応数(累積反応数)を表して いる。訓練開始直後は,まだレバー押しをしないので,1 本の黒線が右方向にゆっくり進んでいるだけであ る。反応があると線はそのたびに右肩上がりになり,時間当たりの反応時間が多くなるとよりその傾斜がき つくなる(累積なので,右に下がることはない)。

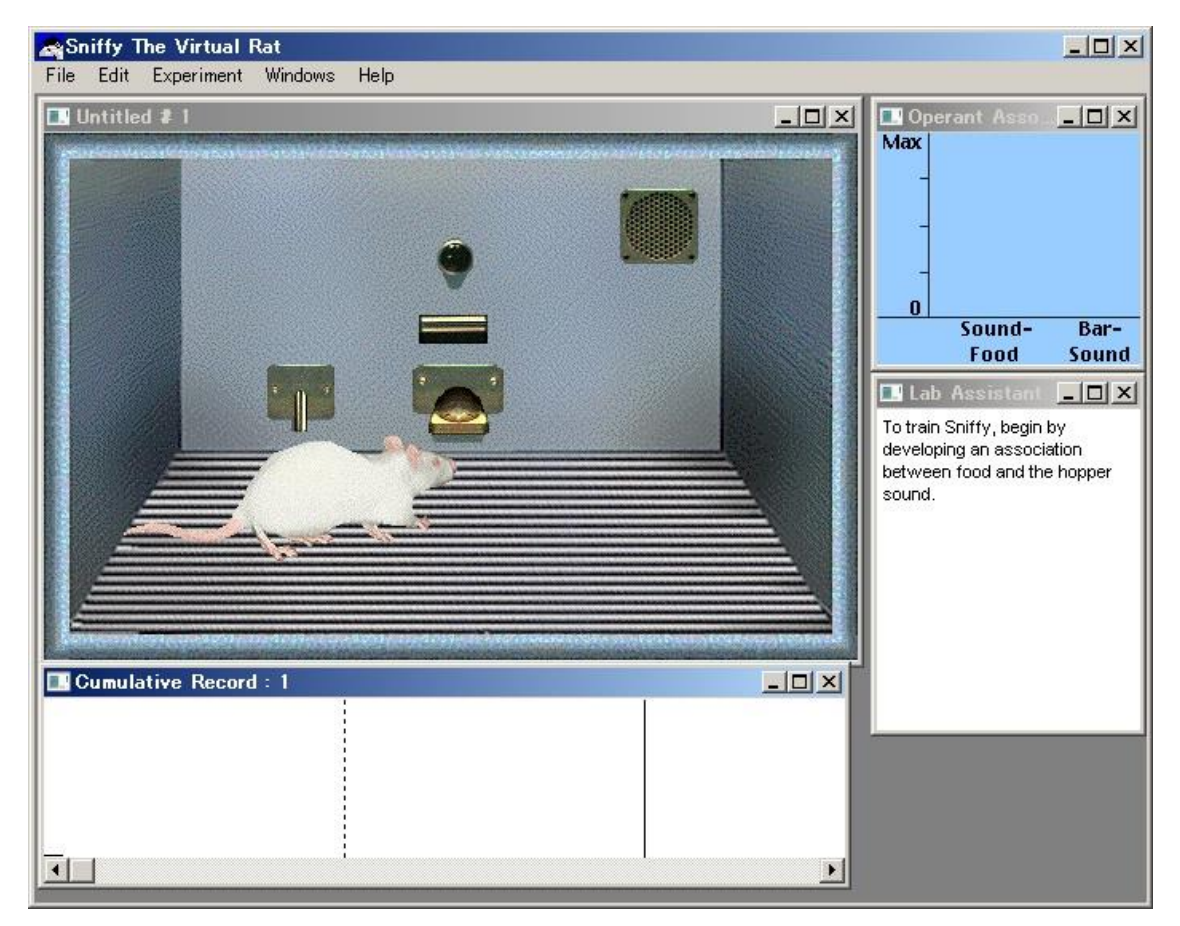

最初,スニッフィーは,餌が出てきてもすぐには餌を食べようとはせずに辺りを動き回っているが,ある とき偶然に給餌口の餌を見つけて食べる。再びレバーをクリックすると餌が出てくるが,やはりすぐには餌 に気づかず,しばらく経ってから餌を見つける。これを何度も繰り返して,マガジン音が鳴るとすぐに餌を 見つけて食べるようになるまでがマガジントレーニングである。このとき,Operant Association 窓の SoundFood の赤い棒の値が高くなっていることがわかる。これは,マガジン音と餌の連合がマガジントレーニング をとおして高くなったことを示している。実際の実験では直接観察することはできない連合の強さを(あく まで仮説値だが)視覚的に表示し,訓練がどのぐらい進んだかを示してくれるのもこのソフトウェアの魅力 だ。

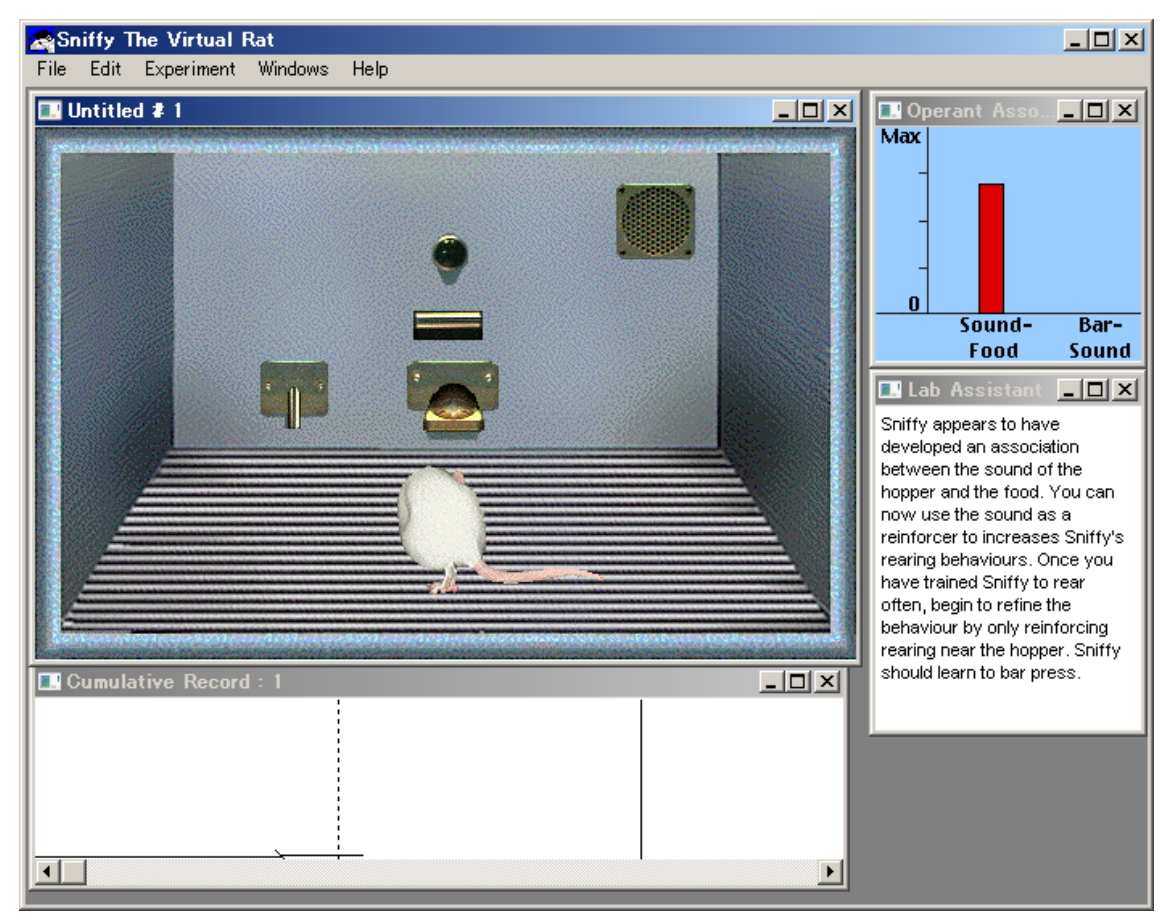

Sound-Food の連合値が7割ぐらいに達したところで、レバー押しの訓練に移行する。まず、レバーの方を 向く行動を最初の標的行動として設定しよう。レバーの方を向く行動が見られたら,即座にレバーをクリッ クして標的行動を強化する。マガジン音が鳴ると餌が出てくるということをスニッフィーは学習しているの で,うまく即時強化できるはずである。強化したら,またレバーと違う方を向いたりするかもしれないが, 再度レバーの方向を向くまで強化するのをひたすら待つ。

レバーの方を向いている時間が長くなってきたと思ったら,今度はレバーに近づく行動を新しい標的行動 とし,それもクリアすれば,レバー付近で顔を上に向ける行動,前脚を床から上げる行動といった標的行動 を設定する。

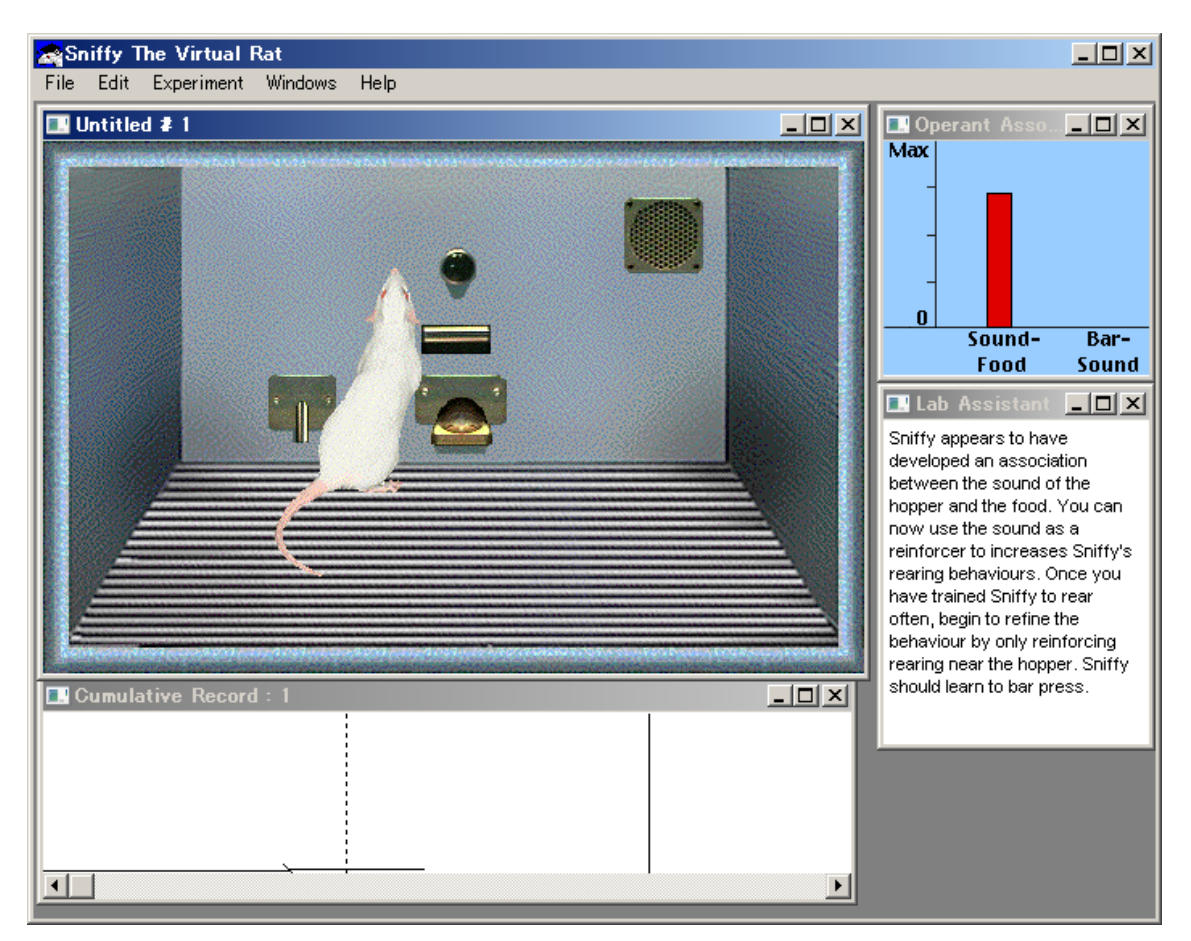

レバーの方を向いたまま顔や前脚を上げる行動を強化していると、そのうちレバーに前脚が当たって、偶 然レバーが押されることがある。ここまでになると、最終的な標的行動を変えることはせず、スニッフィー がレバー押しを自発するまで同じ行動を強化するとよい。レバー押しが何度か自発した際に Operant Association 窓の Bar-Sound の棒をみると、値の上昇が見られるはずである。これは、レバーを押す反応とマ ガジン音がどれだけ連合したかの仮想値である。

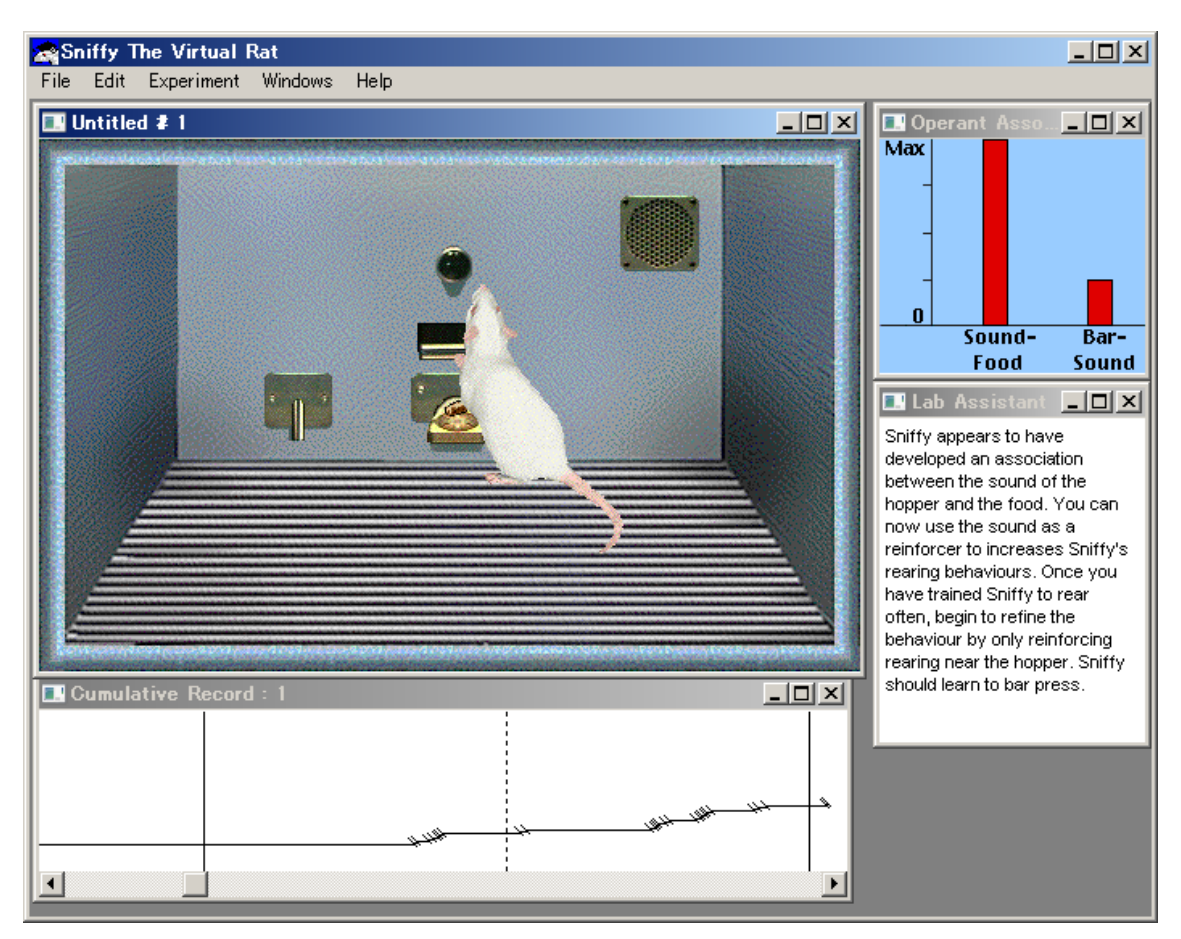

この値の上昇が見られても,レバー押しが頻繁に自発されるまでには,実験者による標的行動の強化が必 要になる。いったん上昇が見られた Bar-Sound の連合値も、ユーザーがクリックして強化すると減少するこ とがある。これは,レバーを押してもないのにマガジン音が鳴ることによってレバー押しとマガジン音の連 合が弱くなることを意味しているが,レバー押し直前の標的行動を辛抱強く強化する。

最初はわずかにしか見られないレバー押しも,やがて間隔が徐々に短くなり頻繁に自発されるようになる。 この様子は,Cumulative Record 窓を見ればよくわかる。最初はただ水平に右に進むだけだった累積反応数は, 徐々に右肩上がりになってくる(時々出現する右肩下がりの短い線は,スニッフィーのレバー押しに対して 強化が与えられたことを示している)。

Bar-Sound の連合値が高くなり,レバー押しが自発される回数が増えてくると,累積記録の傾斜が徐々に急 になり、強化を表す線の間隔は徐々に短くなるだろう。このころになるとユーザーがクリックして標的行動 を強化せずとも頻繁にレバー押し反応が見られるようになり、Bar-Sound の連合値が最大値になると、それ ほど休むことなくレバーを押しては餌を食べる行動を安定してとるようになる。これでレバー押しの反応形 成の完了である。

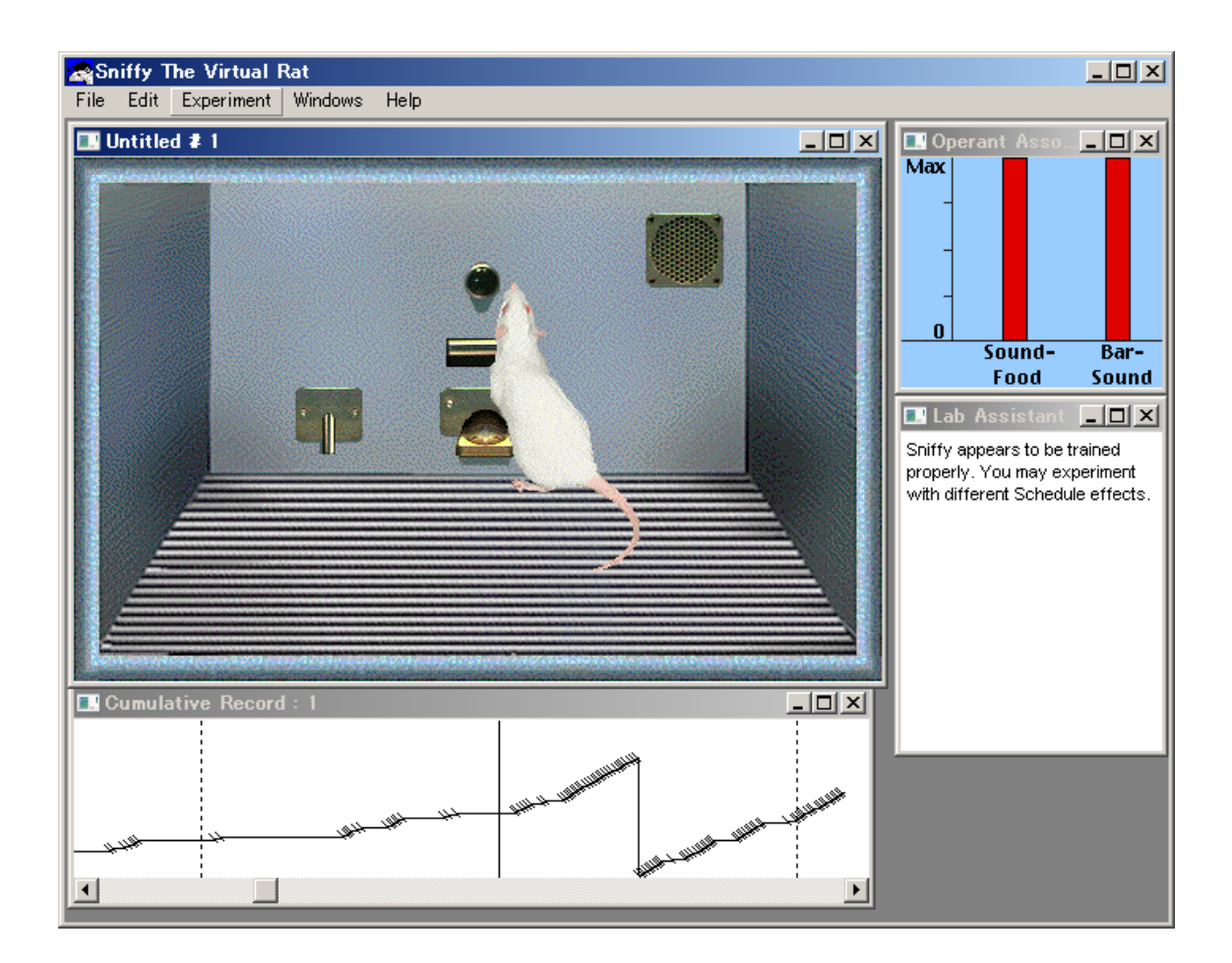

スニッフィーがレバー押し行動を獲得すると,強化スケジュールの効果を確かめることができる。 Experiment メニュー から Design Operant Experiment を選択するとレバー押し反応の強化スケジュールを変 更できるダイアログボックスが表示される。現在の設定は Continuous (連続強化スケジュール) が選択され ているが,固定比率や固定間隔であれば Fixed にチェックを入れ,変動比率や変動間隔であれば Variable に チェックを入れる。すぐ隣のテキストボックスの中に具体的な比率や間隔を数字入力したのちに OK をクリ ックすると,当該の強化スケジュールがすぐさま開始される。スケジュールごとに違う反応パターンが見ら れることをぜひ実感してもらいたい。